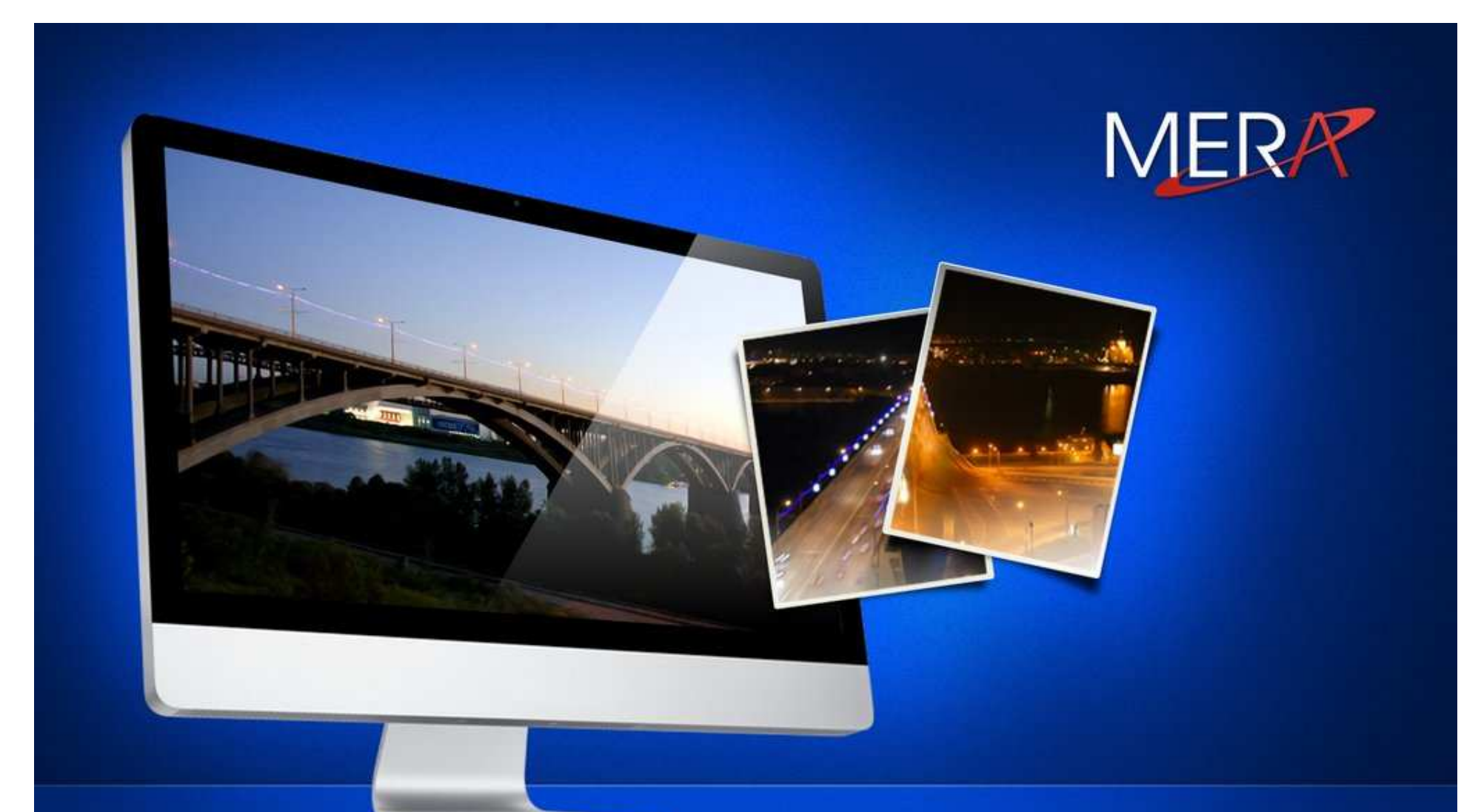

### **Платформа Android**

Ведущий семинара: Максим Лейкин, компания «МЕРА НН»

### План семинара

### **Android - FAQ**

- 1.Что такое Android?
- 2.Кто его разрабатывает?
- 3.Какие версии Android существуют?
- 4.Какие аппаратные платформы поддерживаются?
- 5.Под какой лицензией распространяется Android?
- 6.В чем ключевые особенности Android?
- 7.Из чего состоит Android?
- 8.Какова доля Android на рынке мобильных платформ?
- 9.Какие инструменты нужны для разработки?
- 10.Как установить SDK и ADT?
- 11.Как создать Android-приложение?
- 12.Из чего состоит Android-приложение?
- 13.Как написать простое приложение для Android?
- 14.Как создать виртуальное устройство (симулятор)?
- 15.Как запустить приложение Android на симуляторе?
- 16.Как запустить Android-приложение на устройстве?

# Что такое Android?

**Android — операционная система для мобильных устройств (смартфонов, КПК, планшетных компьютеров), основанная на ядре Linux. Android позволяет создавать Java-приложения, управляющие устройством через разработанные Google библиотеки . Также есть возможность писать приложения на Си <sup>и</sup> некоторых других языках программирования <sup>с</sup> помощью Android Native Development Kit.**

**Официальный сайт: www.android.com**

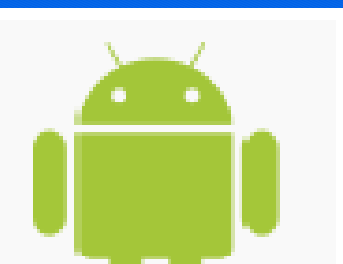

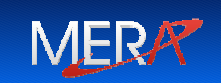

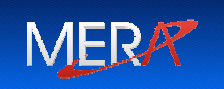

**Изначально разрабатывалась компанией Android Inc., которую <sup>в</sup> 2005 году купила Google. Впоследствии, Google инициировала создание Open Handset Alliance (OHA), который сейчас <sup>и</sup> занимается поддержкой <sup>и</sup> дальнейшим развитием платформы.** 

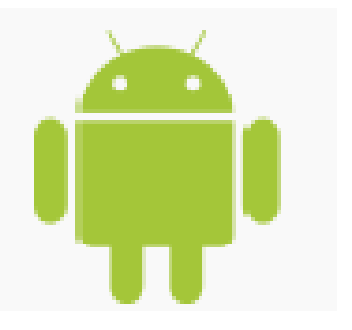

**Google Inc. - www.google.com**

**Open Handset Alliance -**

**www.openhandsetalliance.com**

# Какие версии Android существуют?

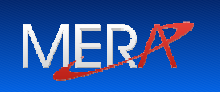

**23 сентября 2008 вышла версия ОС Android 1.0 на**

**базе ядра Linux 2.6.25**

- **1.1 - Bender – февраль, <sup>2009</sup>**
- **1.5 – Cupcake – апрель, <sup>2009</sup>**
- **1.6 – Donut – сентябрь, <sup>2009</sup>**
- **2.0 – Eclair – октябрь, <sup>2009</sup>**
- **2.2 – Froyo – май, <sup>2010</sup>**
- **2.3 – Gingerbread – декабрь, <sup>2010</sup>**
- **3.0 – Honeycomb – начало<sup>2011</sup>**
- **3.2 – Honeycomb – July, 2011**
- **4.0 – Ice Cream – September, 2011**

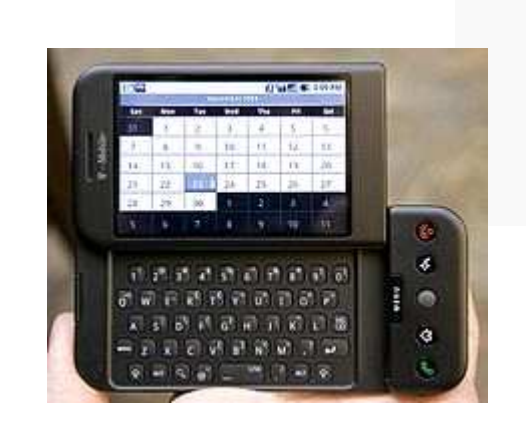

**HTC Dream (T-Mobile G1) первый смартфон на основе Android**

> Традиционно релизам Android дают имена по названиям различных десертов, причем в алфавитном порядке  $\odot$

# Какие платформы поддерживает Android?

MERR

- -**ARM**
- -**MIPS**
- -**Power Architecture**
- **x86**

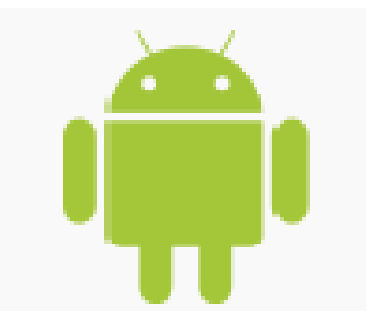

Под какой лицензией распространяется Android?

**Ядро – GPL v2** 

**Пользовательская часть –**

**Apache Software License v2**

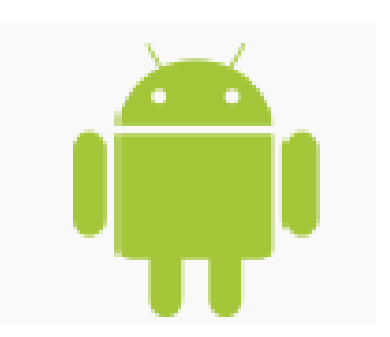

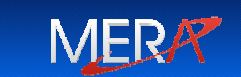

# В чем ключевые особенности Android?

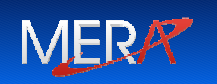

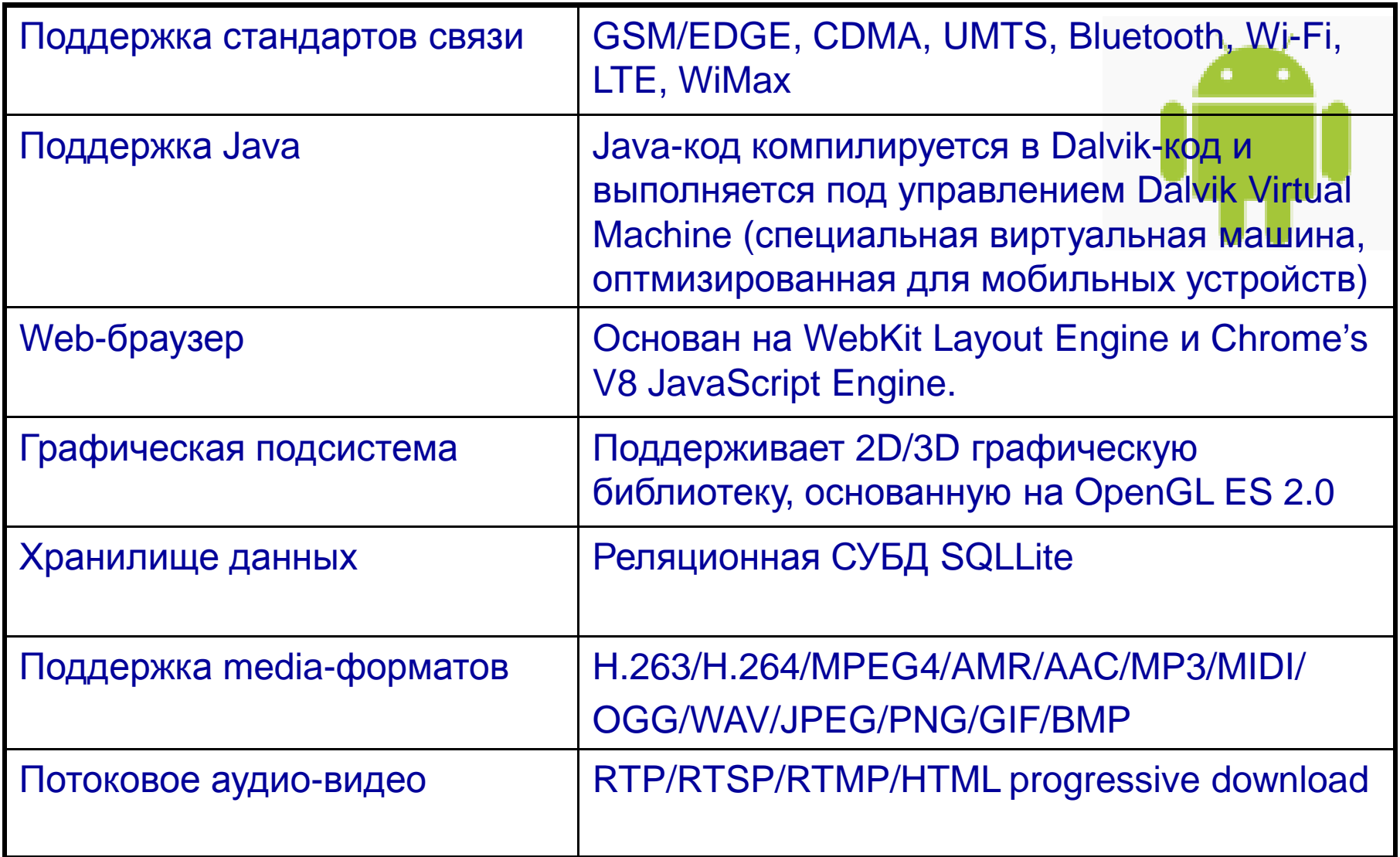

# В чем ключевые особенности Android?

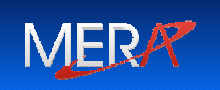

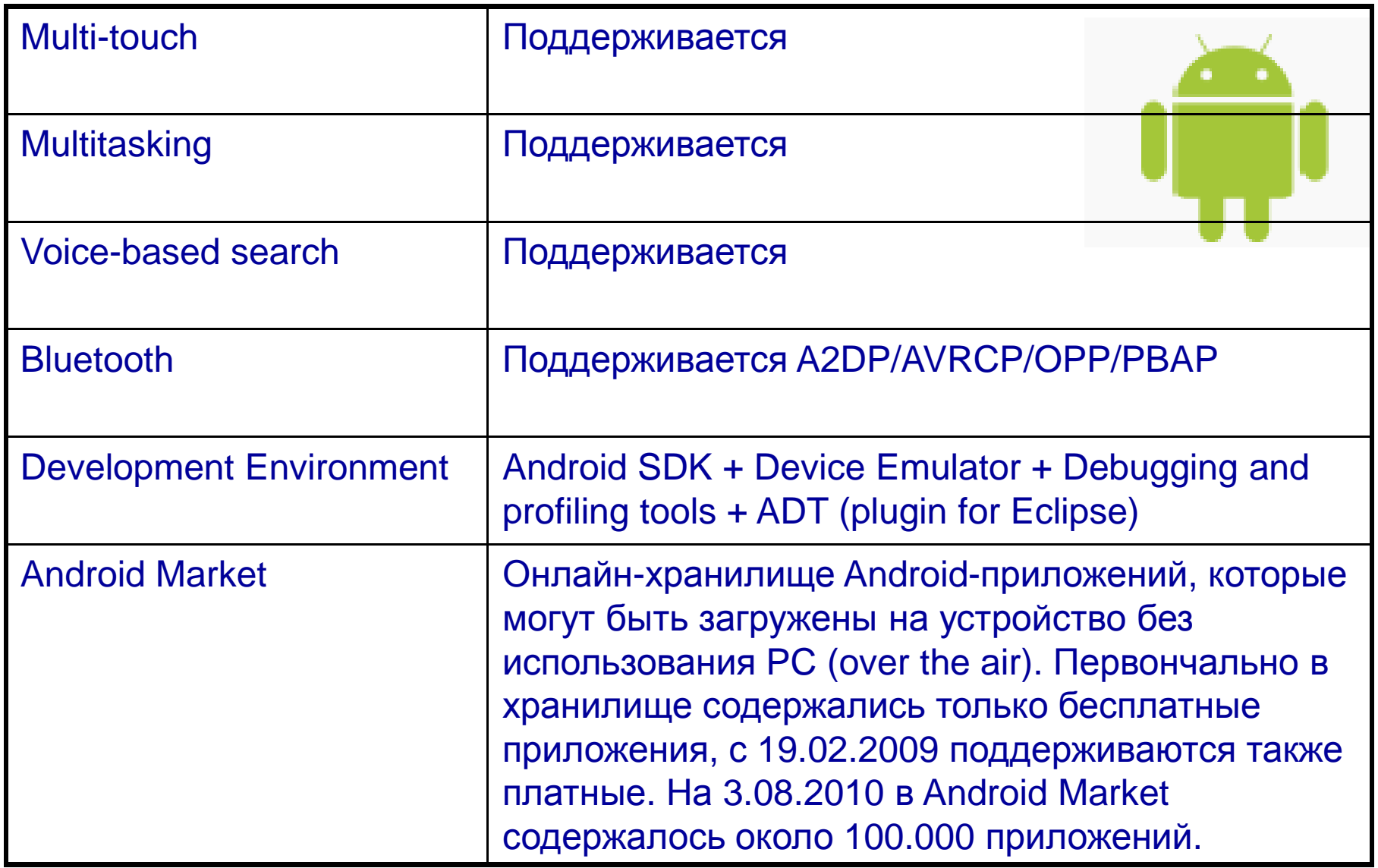

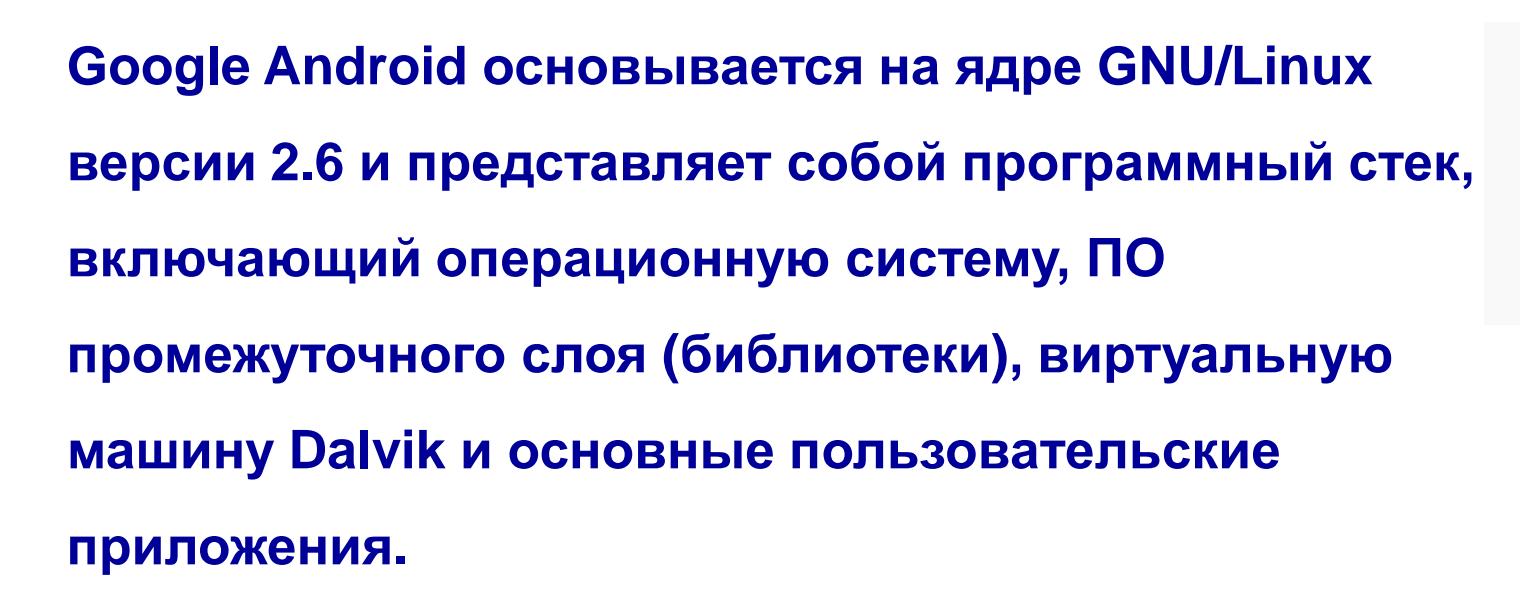

**Текущий релиз платформы Android состоит из примерно 12 миллионов строк кода. Из них:**

- **~ 3 млн. LOC на XML**
- **~ 2.8 млн. LOC на <sup>С</sup>**
- **~ 2.1 млн. LOC на Java**
- **~ 1.75 млн. LOC на C++**

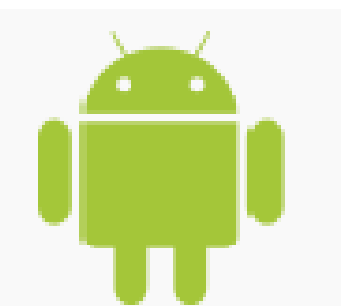

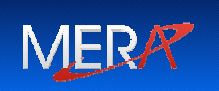

## Из чего состоит Android?

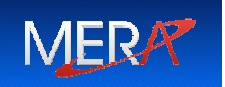

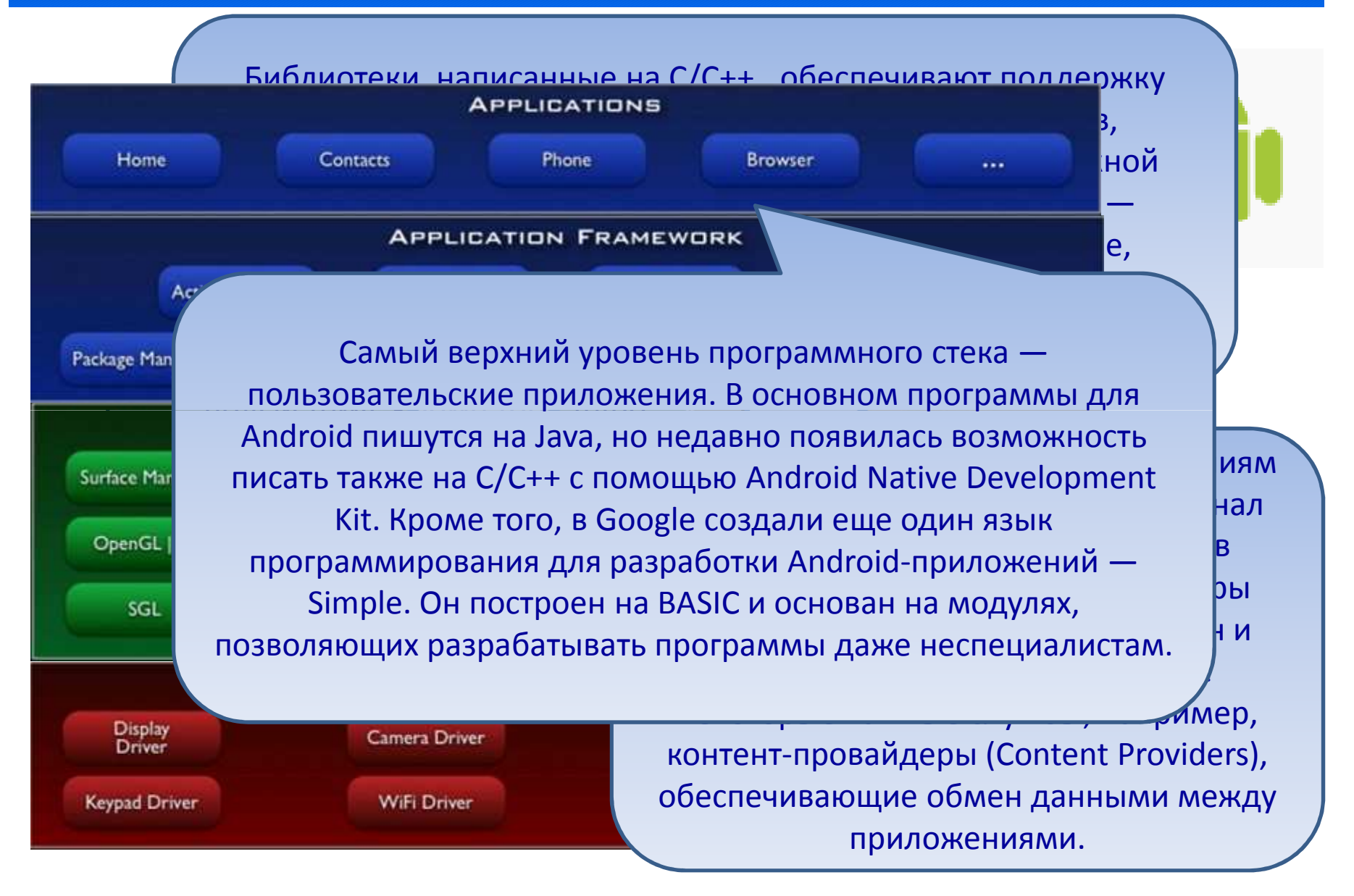

### Какова доля Android на рынке мобильных платформ?

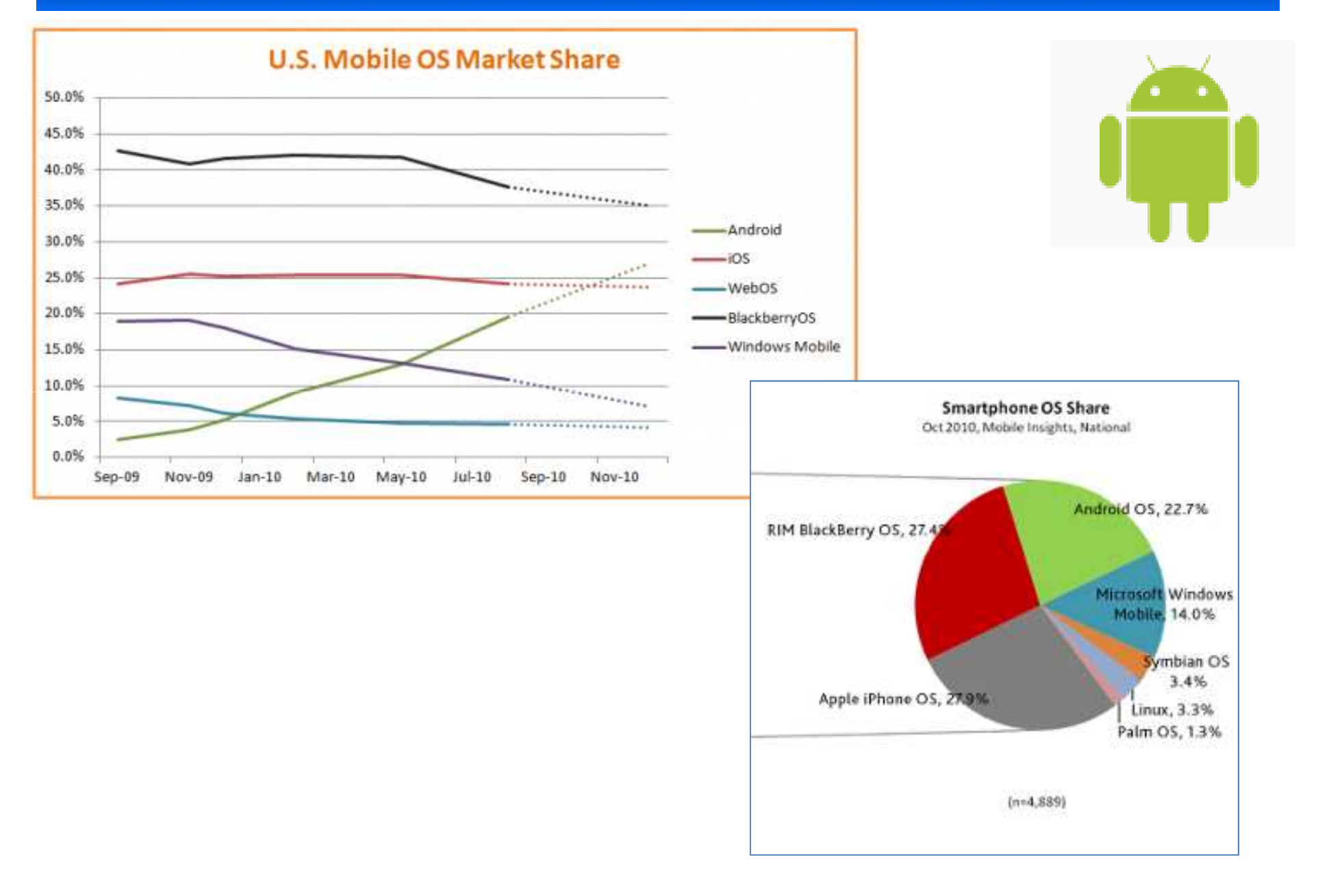

# Примеры устройств на платформе Android

Fire:

 $\bullet$   $\bullet$   $\circ$ 

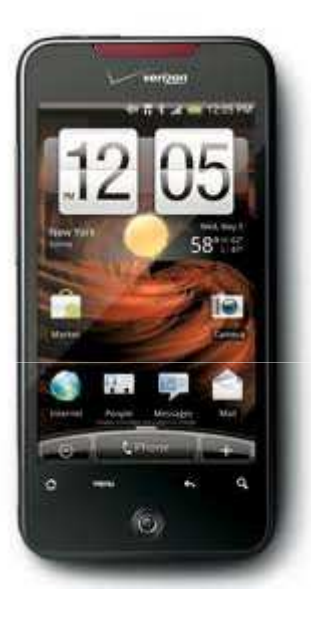

#### **HTC Incredible Motorola DROID2**

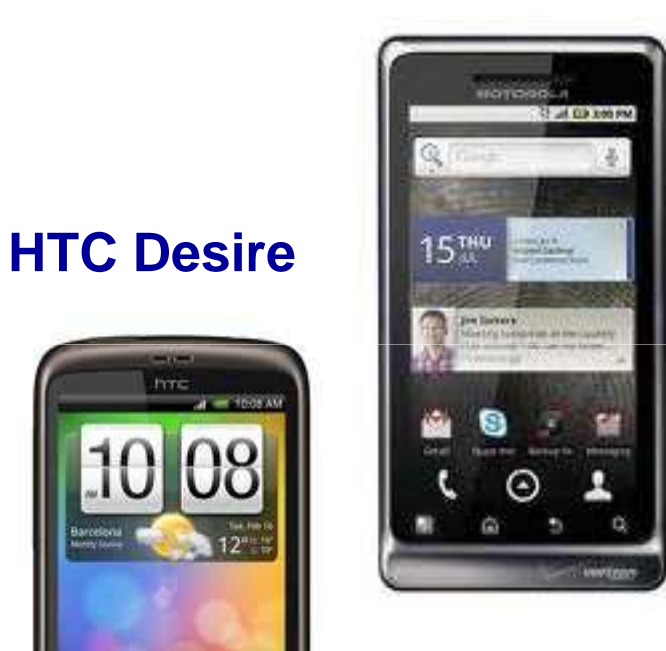

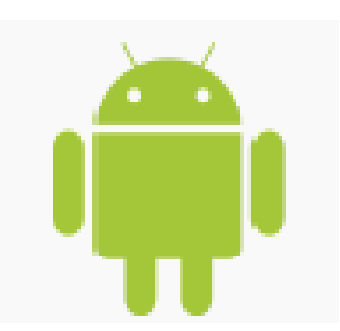

**MERA?** 

# Какие инструменты нужны для разработки?

#### **Mandatory:**

-**Java2 SDK 1.5 или выше**

**http://www.oracle.com/technetwork/java/javase/downloads**

 **Android Software Development Kit (текущая версия r8)** -

**http://developer.android.com/sdk/index.htmlOptional:**

- -**Eclipse 3.4 (Ganymede) или выше**
- - **Eclipse JDT plugin (включен <sup>в</sup> большинство стандартных поставок Eclipse)**

### **http://www.eclipse.org/downloads/**

-**Android Developer Tools plugin (ADT) – тек.версия 8.0.1**

**http://developer.android.com/sdk/eclipse-adt.html**

- -**Apache Ant 1.8 или выше http://ant.apache.org/**
- -**USB Driver for Windows**

**http://developer.android.com/sdk/win-usb.html**

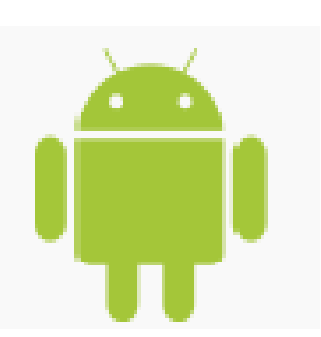

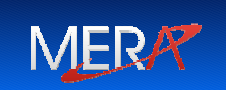

### Как установить SDK <sup>и</sup> ADT?

**Подробная инструкция по установке <sup>и</sup> конфигурации находится здесь:**

**http://developer.android.com/sdk/installing.html**

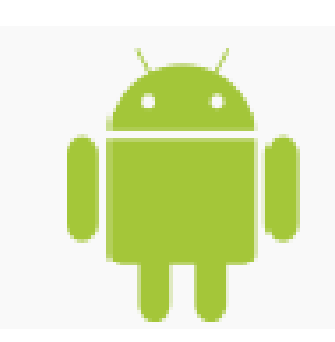

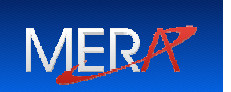

### Как создать Android-приложение?

### **Из командной строки:**

### **Из каталога, где установлен Android SDK:**

cd \tools

android create project

- --target <target\_ID>
- --name <your\_project\_name>
- --path path/to/your/project --activity <your\_activity\_name>
- 
- --package <your\_package\_namespace

### **Пример:**

android create project

--target 1

--name HelloAndroid

--path ./HelloAndroid

--activity HelloAndroid

--package com.example.helloandroid

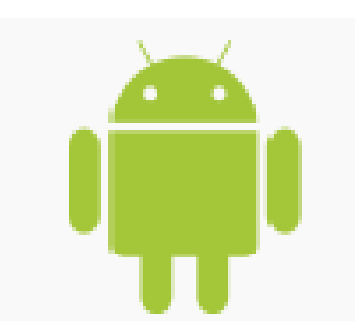

**MER** 

### Как создать Android-приложение?

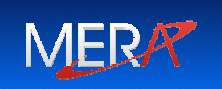

#### **Из Eclipse**

### **(если установлен ADT):**

**File > New > Project ->** 

### **Android Project**

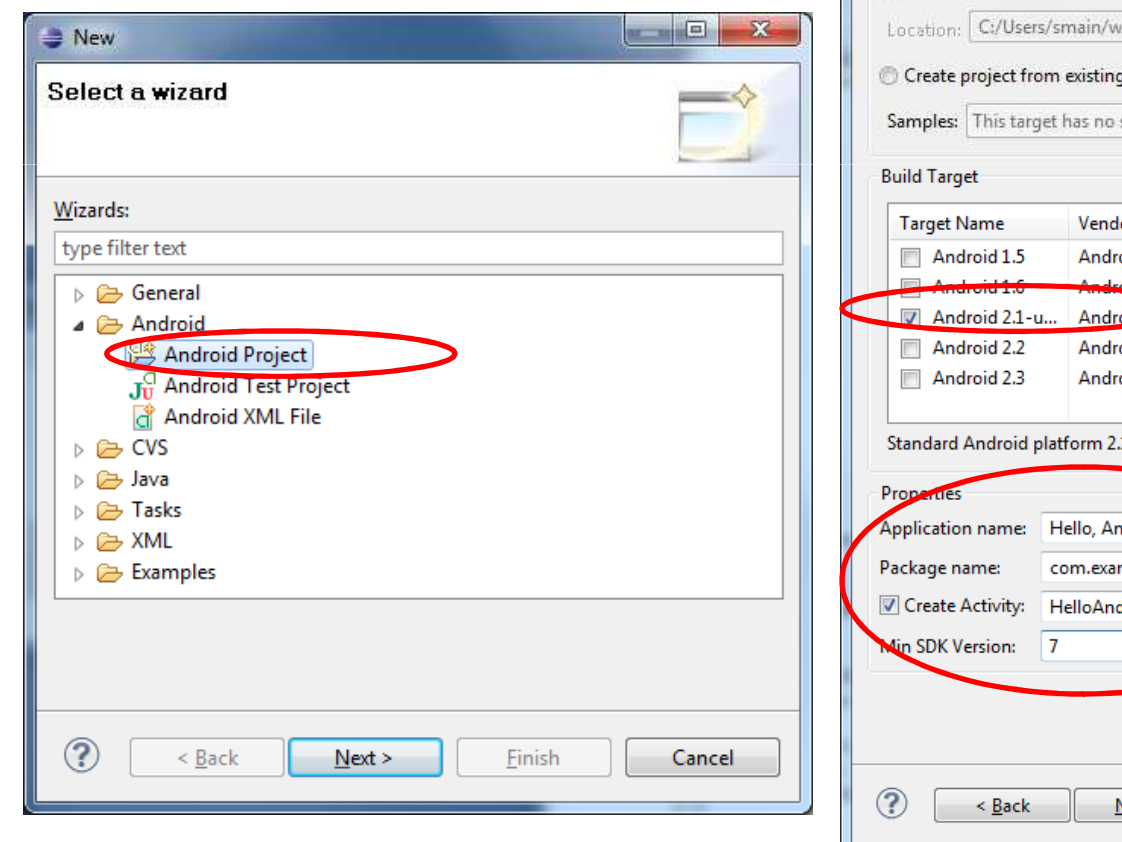

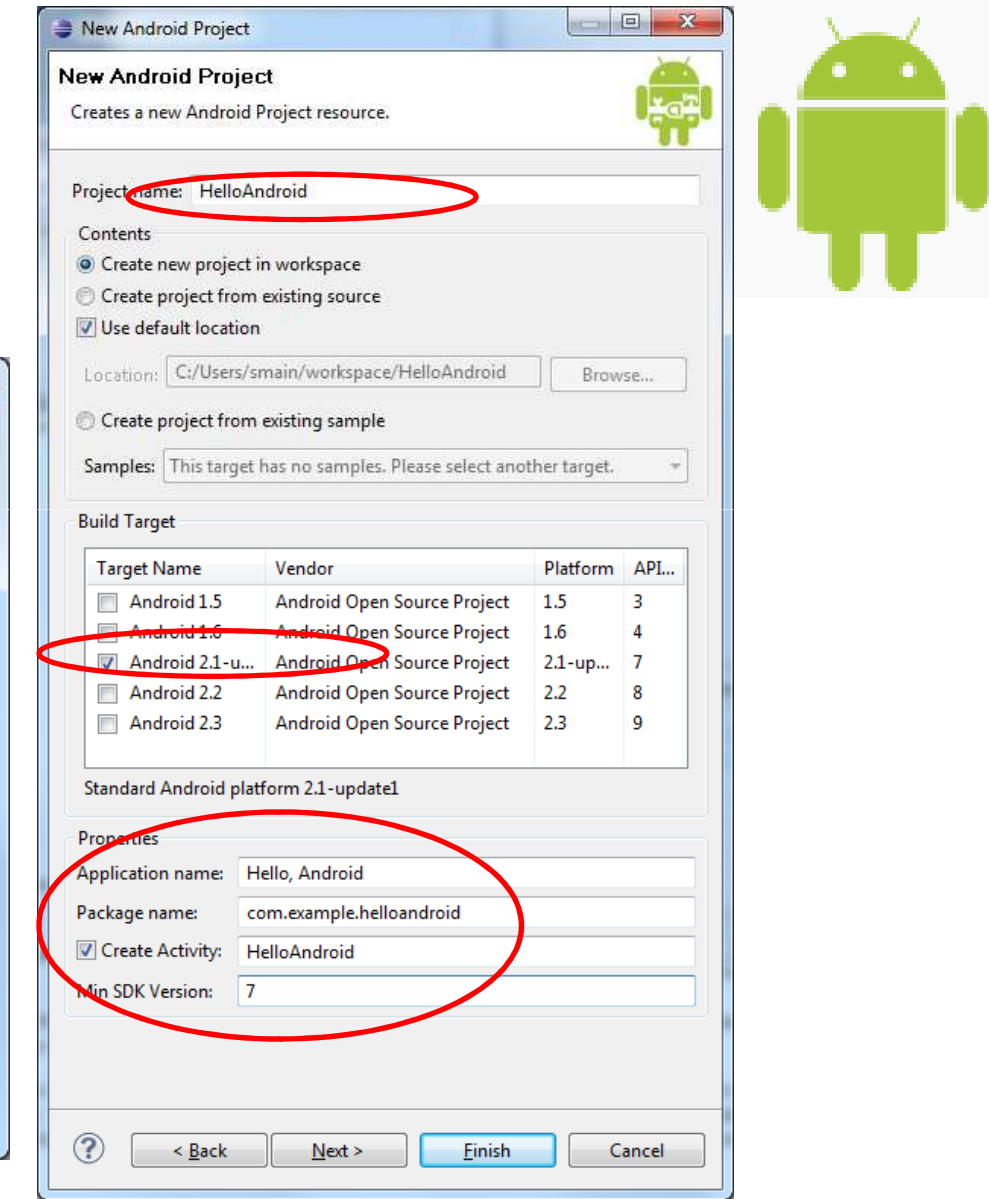

# Из чего состоит Android-приложение?

- - **AndroidManifest.xml – XML-файл, описывающийструктуру приложения <sup>и</sup> его компоненты**
- **build.xml - Ant script для компиляции приложения из командной строки**
- **bin/ - откомпилированный код приложения**
- **src/ - исходный код приложения**
- **res/ - «ресурсы» приложения**
- **assets/ - статические файлы, поставляемые вместе с приложением**

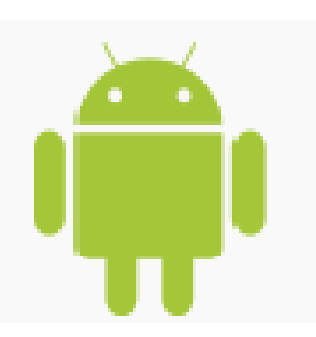

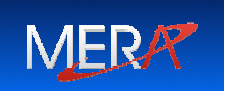

### **Ресурсный файл:**

<?xml version="1.0" encoding="utf-8"?>

<LinearLayout xmlns:android="http://schemas.android.com/apk/res/android"

android:orientation="vertical"

android:layout\_width="fill\_parent"

android: layout height="fill\_parent" >

#### <TextView

android:layout\_width=*"fill\_parent"* android: layout height="wrap\_content" android:text="@string/hello" />

#### <EditText

android:layout\_width="fill\_parent" android:layout\_height="wrap\_content" android: $id="@+id/timerText''$  />

#### <Button

android: layout width = "fill\_parent" android:layout\_height="wrap\_content" android:id="@+id/updateButton"android:text="Update Time" /> </LinearLayout>

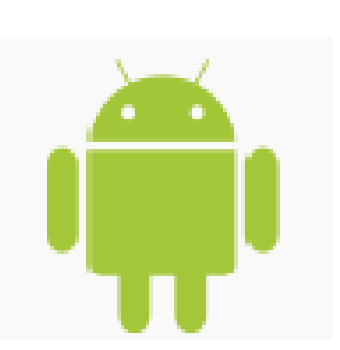

### **MER**

### **Исходный код:**

package com.example.helloandroid;

import android.app.Activity;import android.os.Bundle;import android.view.View;import android.widget.Button;import android.widget.EditText;import java.util.Date;

**MER** 

public class HelloAndroid extends Activity implements View.OnClickListener {

Button btn;

EditText timeText;

### **Исходный код (продолжение):**

```
public void onCreate(Bundle icicle) {super.onCreate(icicle);setContentView(R.layout.main);
 btn=(Button)findViewById(R.id.updateButton);
 timeText = (EditText)findViewById(R.id.timerText);
 btn.setOnClickListener(this);updateTime(); }public void onClick(View view) {updateTime(); }
```

```
private void updateTime() {timeText.setText(new Date().toString());}
```
}

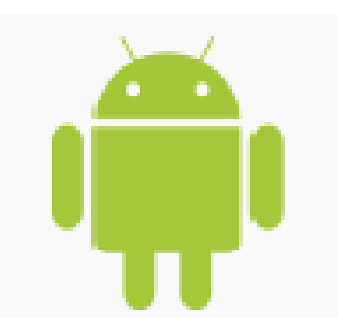

**MER** 

#### **AndroidManifest.xml:**

<?xml version="1.0" encoding="utf-8"?><manifest xmlns:android="http://schemas.android.com/apk/res/android"package="com.example.helloandroid"android:versionCode="1"android:versionName="1.0"><application android:icon="@drawable/icon" android:label="@string/app\_name"><activity android:name=".HelloAndroid" android:label="@string/app\_name"><intent-filter><action android:name="android.intent.action.MAIN" /> <category android:name="android.intent.category.LAUNCHER" /> </intent-filter></activity> </application></manifest>

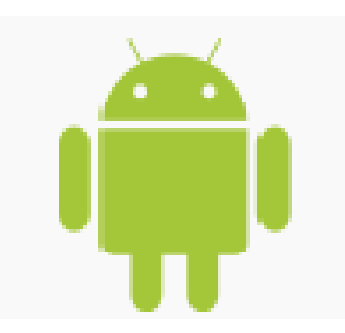

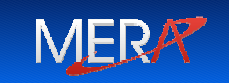

Как создать виртуальное устройство (симулятор)?

**Из каталога, где установлен Android SDK:**

cd tools

android.exe

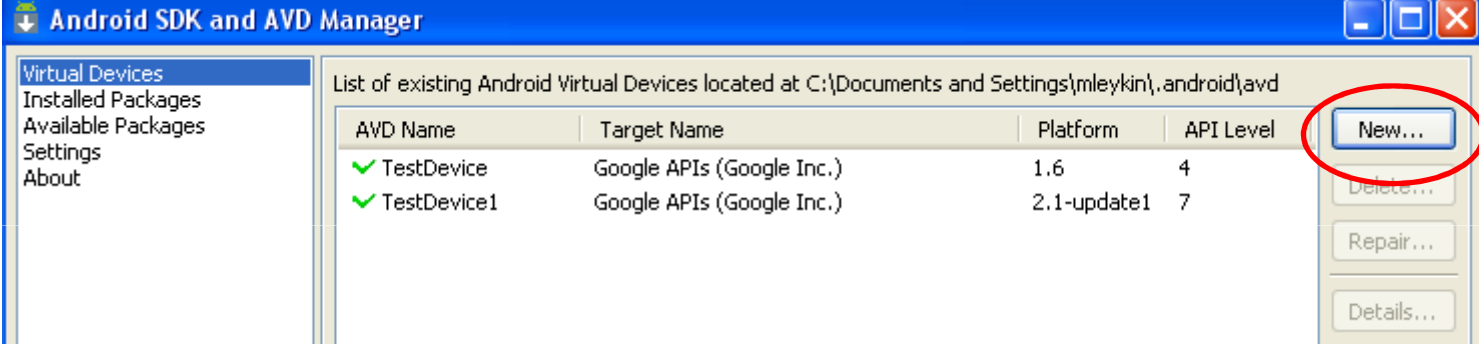

MERR

### Как создать виртуальное устройство (симулятор)?

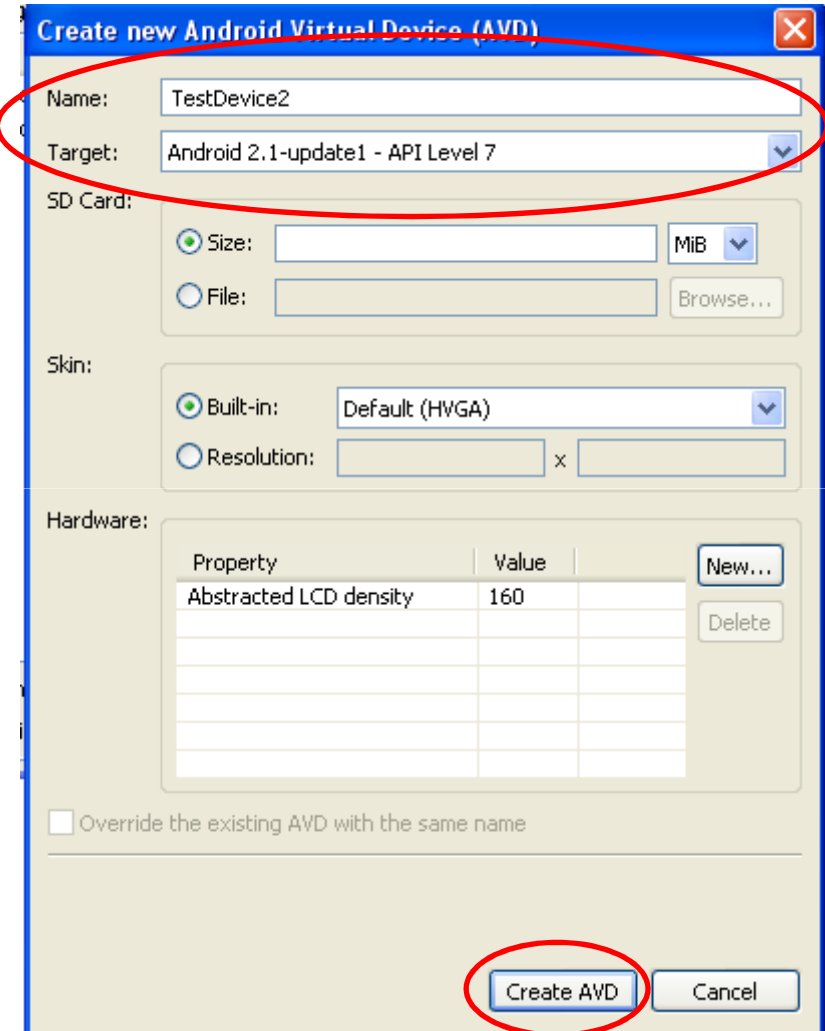

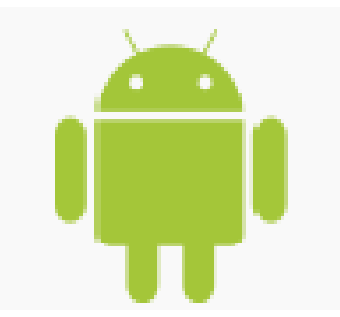

**MERA?** 

#### **MERA?** Как запустить приложение Android на симуляторе?

### **Из командной строки:**

### **Из каталога, где установлен Android SDK:**

cd tools

emulator.exe @TestDevice2

adb.exe install HelloAndroid.apk

#### **Из Eclipse:**

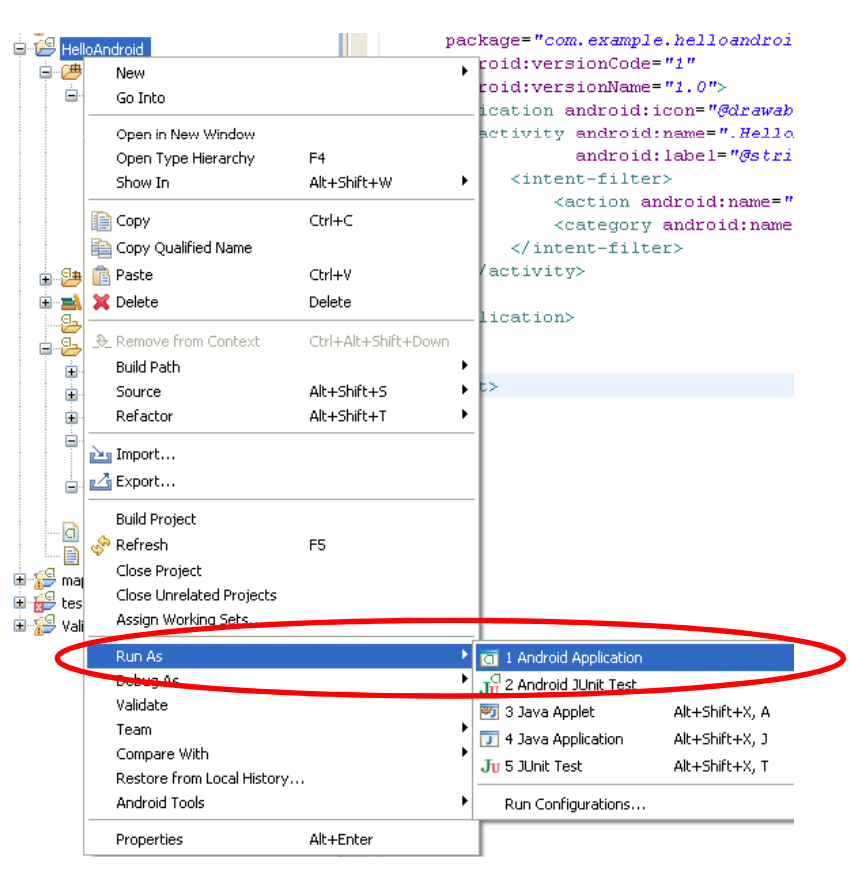

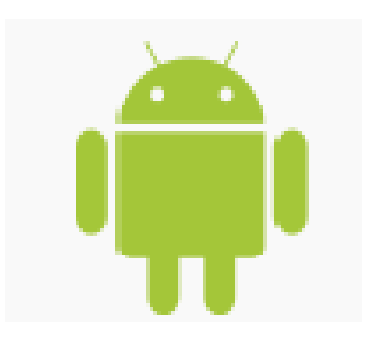

## Как запустить приложение Android на симуляторе?

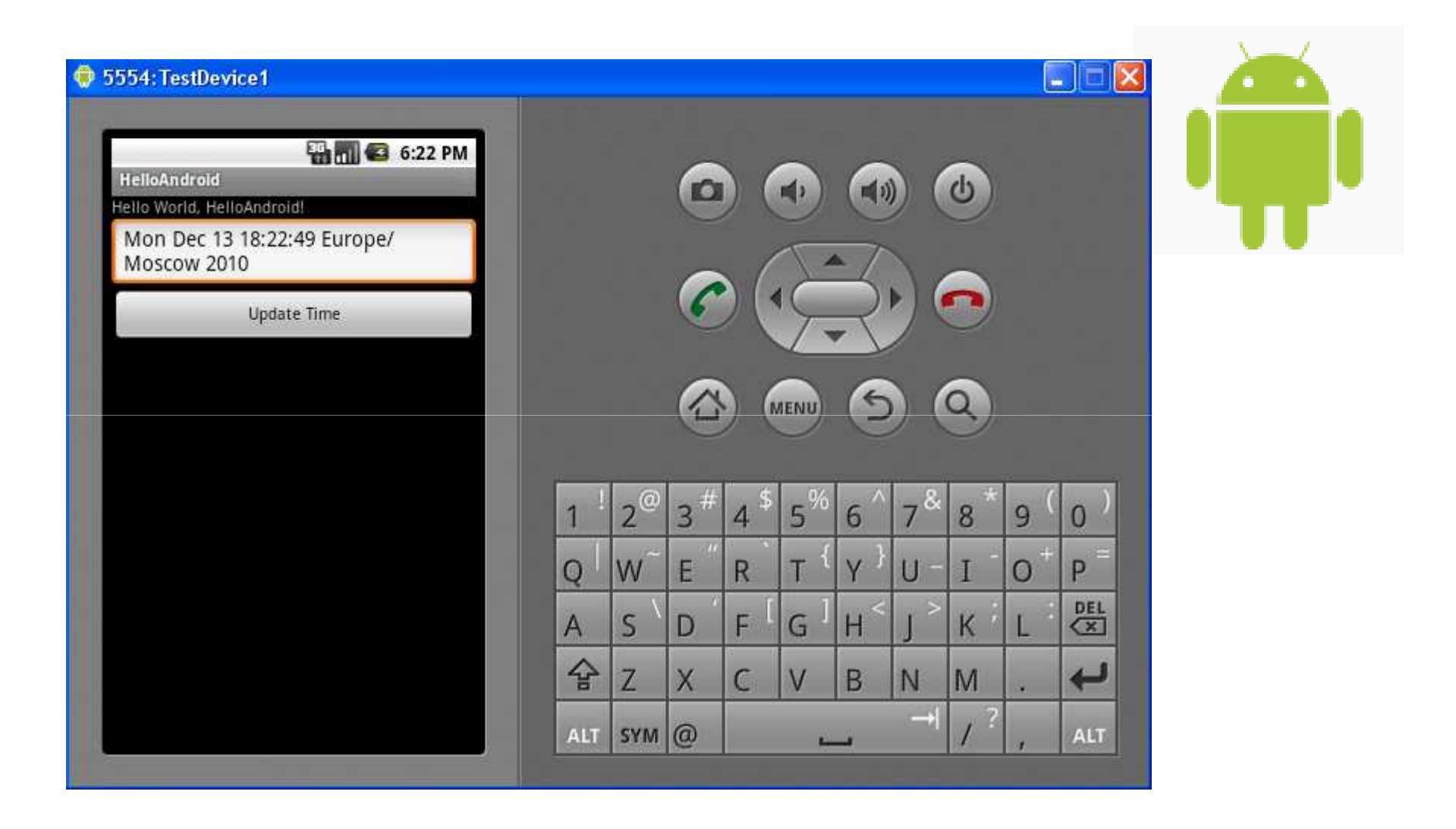

**MERA?** Как запустить приложение Android на устройстве?

- 1. Подсоединить устройство через USB
- 2. cd tools

adb -d install HelloAndroid.apk

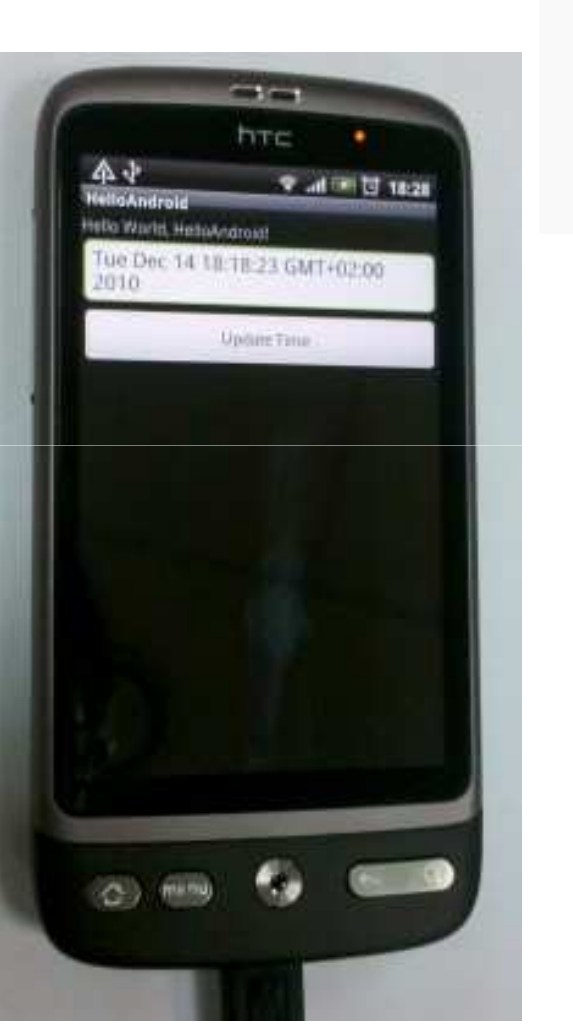

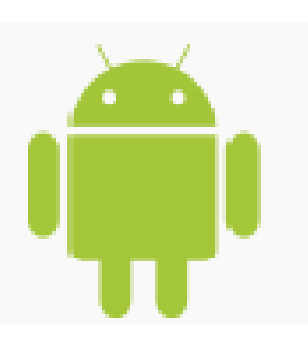

#### Android-приложения работающие <sup>с</sup> картами <sup>и</sup> GPS**MERR**

**Все устройства на платформе Android включают датчик GPS и встроенные средства работы <sup>с</sup> данными и местоположениями <sup>и</sup> картами.** 

**Устройства на платформе Android позволяют определять местоположение одним из 3-<sup>х</sup> способов:**

- **датчик GPS**
- **Cell-ID (триангуляция)** -
- -**Wi-Fi spots**

### **Типовая задача:**

- **1)Получить координаты <sup>с</sup> датчика GPS**
- **2)Показать местоположение на карте**

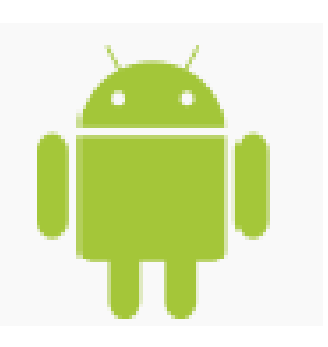

#### Android-приложения работающие <sup>с</sup> картами <sup>и</sup> GPS**MERA?**

### **Исходный код:**

**public void onCreate(Bundle icicle) {super.onCreate(icicle);**setContentView(R.layout.main);

> Button btnShow=(Button)findViewById(R.id.map); Button btnFind=(Button)findViewById(R.id.gps); lat=(EditText)findViewById(R.id.lat);lon=(EditText)findViewById(R.id.*lon);* btnShow.setOnClickListener(**new View.OnClickListener() {public void onClick(View view) {**String \_lat=lat.getText().toString(); String \_lon=lon.getText().toString(); Uri uri=Uri.parse("geo:"+ lat+","+ lon); startActivity(new Intent(Intent.ACTION\_VIEW, uri)); }});

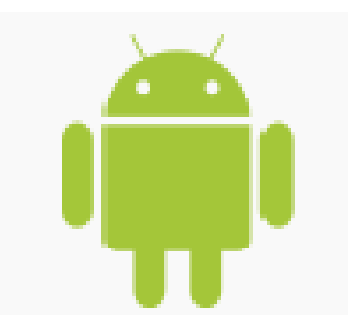

Android-приложения работающие <sup>с</sup> картами <sup>и</sup> GPS**MERR** 

### **Исходный код (продолжение):**

```
btnFind.setOnClickListener(new View.OnClickListener() {public void onClick(View view) {getFix(); }});} public void getFix(){locMgr =
(LocationManager)this.getSystemService(Context.LOCATION_SERVICE);locMgr.requestLocationUpdates(LocationManager.GPS_PROVIDER, 0, 0, this);}
```
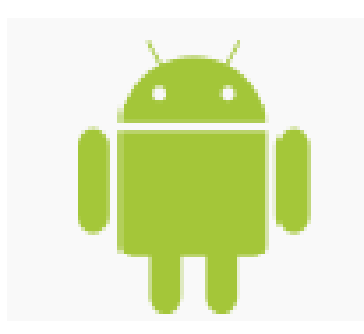

#### **MERA?** Android-приложения работающие <sup>с</sup> картами <sup>и</sup> GPS

### **Исходный код (продолжение):**

);

}

```
public void onLocationChanged(final Location location) { this.runOnUiThread(new Runnable() {public void run(){lat.setText(new Double(location.getLatitude()).toString());lon.setText(new Double(location.getLongitude()).toString());} }
```
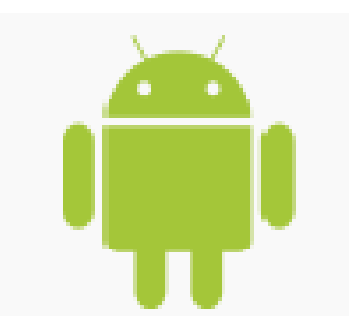

#### MERA Android-приложения работающие <sup>с</sup> картами <sup>и</sup> GPS

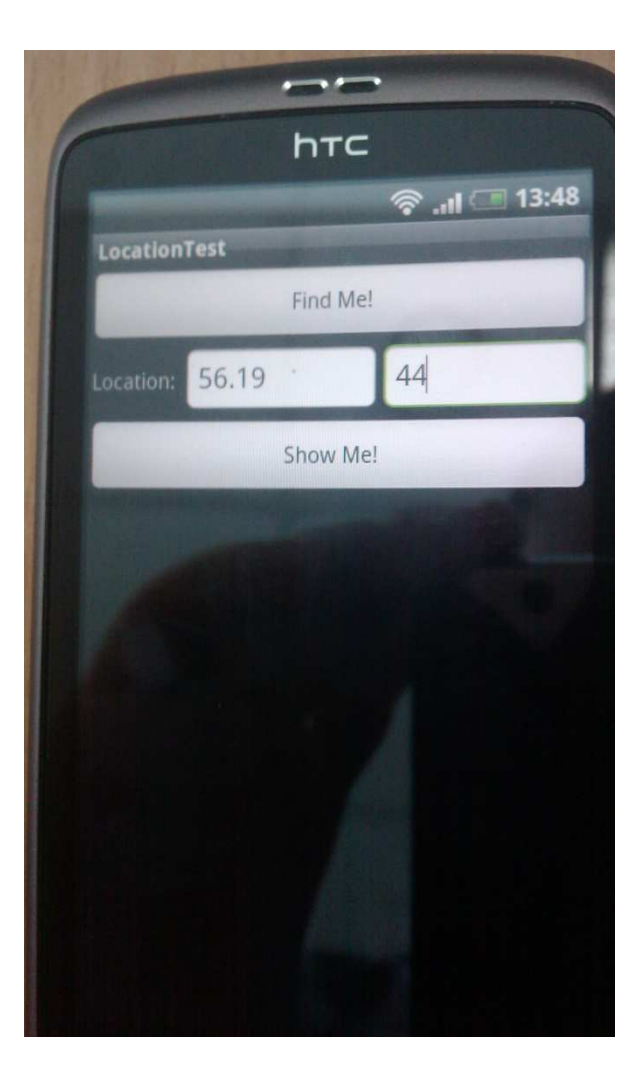

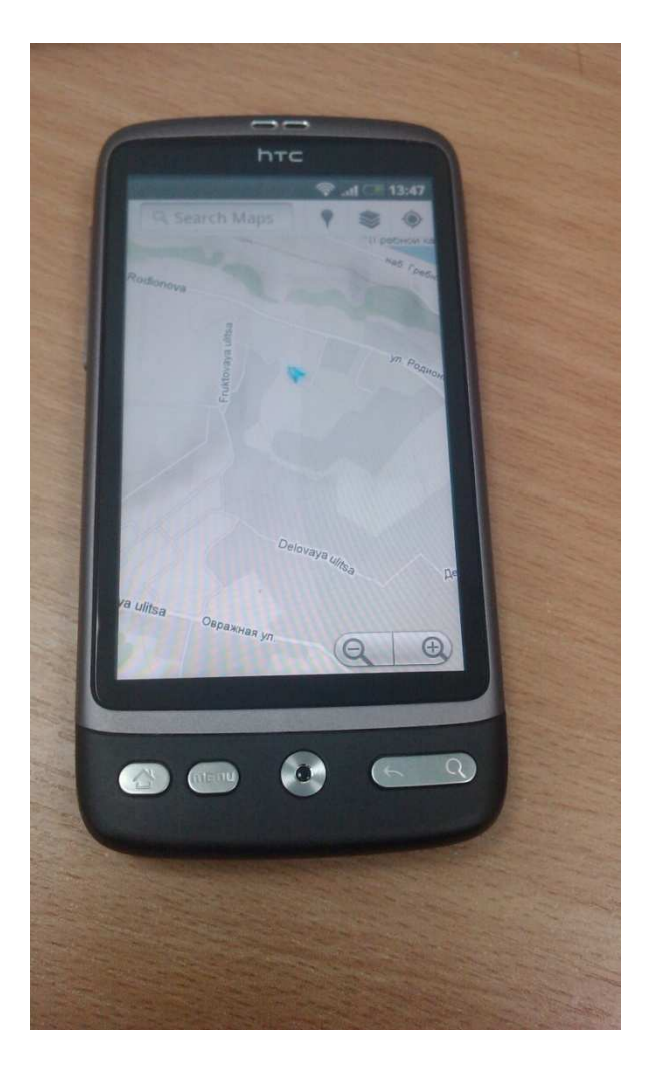

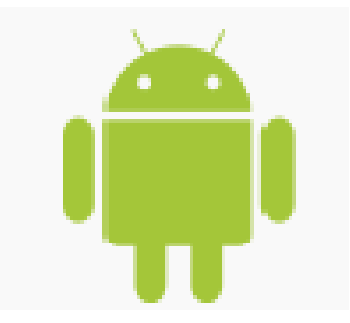